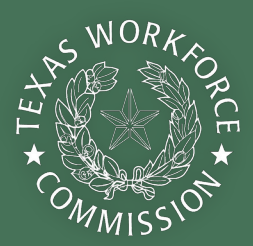

# **2022 Fondo de Ayuda para el Cuidado Infantil** GUÍA DE APLICACION

La pandemia de COVID-19 ha afectado de sobremanera a las empresas en Texas, especialmente a la industria del cuidado infantil. En el 2021, la Comisión de la Fuerza Laboral de Texas (TWC) presentó el Fondo de ayuda para el cuidado infantil (CCRF) para ayudar a las empresas de cuidado infantil, como la suya, a sobrellevar la pandemia.

**TWC ahora está introduciendo una segunda fase de financiamiento a principios del 2022** para ayudarle a reconstruir un programa de cuidado infantil más fuerte y ayudarle a que su negocio prospere en la economía post-pandemia. Al igual que con la primera ronda de financiamiento, el 2022 Fondo de Ayuda de Cuidado Infantil reembolsará a los proveedores de cuidado infantil elegibles los gastos incurridos permitidos entre el 1 de septiembre del 2021 y el 31 de mayo del 2023.

# **Información Acerca del 2022 Fondo de Ayuda para el Cuidado Infantil**

Para ayudarlo a tener éxito con su solicitud, esta guía explica cómo recopilar la información necesaria y enviar su solicitud en línea. Este proceso de desarrollo progresivo viene acompañado de hojas de trabajo por llenar, sugerencias y otros recursos. Encontrará recursos adicionales, incluidas las [Preguntas Frecuentes sobre](https://view.officeapps.live.com/op/view.aspx?src=https%3A%2F%2Fwww.twc.texas.gov%2Ffiles%2Fpartners%2Fccrf-2022-faq-020122-twc.docx&wdOrigin=BROWSELINK)  [CCRF 2022](https://view.officeapps.live.com/op/view.aspx?src=https%3A%2F%2Fwww.twc.texas.gov%2Ffiles%2Fpartners%2Fccrf-2022-faq-020122-twc.docx&wdOrigin=BROWSELINK), una guía sobre [Cómo Prepararse para CCRF 2022](https://www.childcare.texas.gov/es/preparing-for-the-child-care-relief-fund), información sobre [entrenamiento en negocios GRATUITO](https://www.childcare.texas.gov/es/free-business-coaching) y otras herramientas para apoyar su negocio de cuidado infantil en [childcare.texas.gov](https://www.childcare.texas.gov/es/).

### **¿Quién es elegible para el Fondo de Ayuda para el Cuidado Infantil de 2022?**

Para ser elegible para el Fondo de ayuda para el cuidado infantil, su negocio debe:

- Abierto para brindar servicios de cuidado infantil en el momento de la solicitud **o** cerrado temporalmente debido a problemas de salud pública, dificultades financieras u otros motivos relacionados con el COVID-19 en el momento de la solicitud (con planes de reabrir dentro de los 30 días);
- Con licencia activa o registrado en el Estado de Texas con el Reglamento de Cuidado Infantil (CCR) antes del 28 de febrero de 2022;
- Conocer las Regulaciones de Cuidado Infantil y regirse por ellas;
- Estar comprometidos a permanecer abiertos al menos hasta mayo del 2023.

Los proveedores deben recibir sus invitaciones por correo electrónico antes del 1 de abril de 2022. Si cree que es elegible y no ha recibido su invitación para presentar una solicitud antes del 1 de abril de 2022, envíe un correo electrónico al equipo de asistencia técnica de [CCReliefFunds@TrellisCompany.org.](mailto:CCReliefFunds%40TrellisCompany.org?subject=)

# **¿Cómo se determina el financiamiento?**

Los programas de cuidado infantil que reciben el CCPR 2022 obtendrán un nivel básico de financiamiento determinado por la capacidad correspondiente a la de licencia comercial y el percentil 75 de la tasa promedio del mercado local para el cuidado de niños en esa zona (basado en la [Encuesta de Mercado 2021](https://txicfw.socialwork.utexas.edu/wp-content/uploads/2021/09/Supplemental-Report_2021-Texas-Child-Care-Market-Rate-Survey.pdf)). La TWC calculará el importe total de la adjudicación de un proveedor de servicios en función de los datos de licencia recopilados a partir de las siguientes fechas:

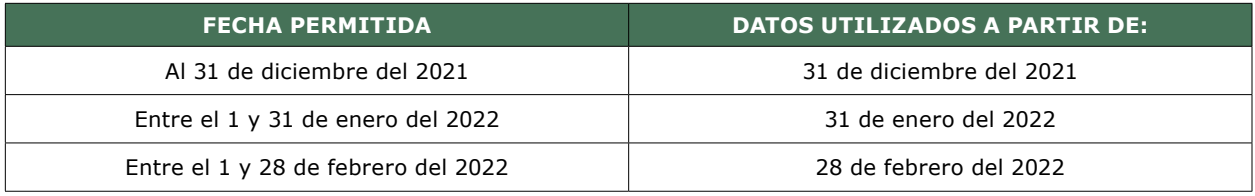

Los proveedores pueden ser elegibles para recibir un financiamiento suplementario además de su financiamiento base si el programa de cuidado infantil está certificado por Texas Rising Star, está acreditado a nivel nacional, reside en un código postal predeterminado con poca oferta de centros de cuidado infantil y/o si está basado en el puntaje del Índice de Vulnerabilidad Social de su area:

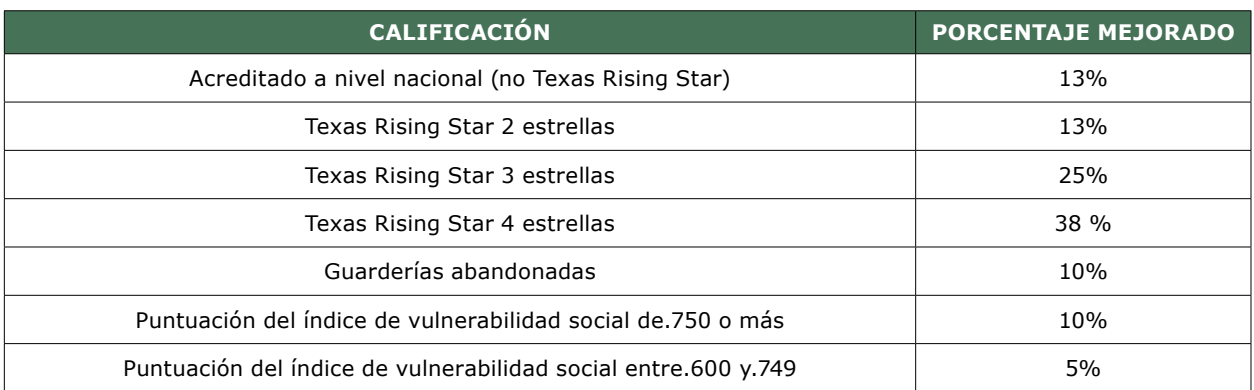

Los montos de financiamiento están predeterminados utilizando los datos recopilados del sistema de licencias del Reglamento de cuidado infantil y no se pueden cambiar. Puede usar [la Calculadora del Fondo de Ayuda para el](https://www.childcare.texas.gov/es/2022-ccrf-calculator)  [Cuidado Infantil 2022](https://www.childcare.texas.gov/es/2022-ccrf-calculator) para estimar su financiamiento. Tenga en cuenta que estos montos pueden diferir de su monto de financiamiento real calculado por TWC. Si tiene preguntas sobre el monto de su financiación, comuníquese [con el equipo de asistencia técnica.](https://www.childcare.texas.gov/es/ccrf2022update)

# **Aplicación para el 2022 Fondo de Ayuda para el Cuidado Infantil**

La TWC comenzará a aceptar solicitudes para el Fondo de Cuidado Infantil de forma continua iniciando en marzo del 2022 hasta el 31 de mayo del 2022. Los proveedores elegibles primero recibirán un enlace de solicitud a través de la dirección de correo electrónico registrada en el Reglamento de [Cuidado Infantil \(Child Care Regulation\)](https://www.hhs.texas.gov/doing-business-hhs/provider-portals/protective-services-providers/child-care-licensing). Luego, los programas de cuidado infantil completarán y enviarán una solicitud en línea para cada una de sus localidades. A continuación, se explica el proceso detallado para aplicar al programa.

Debido a que los fondos pueden cubrir gastos desde al 1 de septiembre de 2021 (y hasta el 31 de mayo de 2023), recomendamos recopilar los recibos anteriores de los gastos comerciales que puedan ser elegibles para la cobertura a través del fondo de ayuda y planificar cómo gastará su premio. Más adelante compartimos más información sobre cómo garantizar la información adecuada.

Un equipo de asistencia técnica está disponible si necesita ayuda durante el proceso. Si cree que es elegible pero no ha recibido un correo electrónico antes del 1 de abril de 2022, envíe un correo electrónico al equipo de asistencia técnica en [CCReliefFunds@trelliscompany.org](mailto:CCReliefFunds%40trelliscompany.org?subject=) y manténgase actualizado visitando [Actualización sobre el Fondo de Ayuda Para el Cuidado Infantil 2022.](https://www.childcare.texas.gov/es/ccrf2022update)

# **Parte 1: Organice Su Papelería**

# **Antes de Iniciar**

Es necesario crear un archivo o preparar un sobre de manila grande para recolectar todos sus recibos. Todos los beneficiarios deberán informar trimestralmente sobre sus usos del premio CCRF 2022. Guardar sus recibos en un solo lugar hará que este proceso sea mucho más fácil cuando llegue el momento.

Es muy importante que tenga la documentación adecuada de todos sus gastos en caso de que la TWC lo seleccione para investigarlo. TWC monitoreará aproximadamente el 25% de los proveedores que reciben el CCRF 2022. Los proveedores que no puedan cumplir con las solicitudes de control de la documentación de los gastos deberán devolver los fondos a la TWC, por lo que querrá asegurarse de guardar todos los recibos en un lugar seguro. Cree una copia de seguridad digital de sus recibos y comprobantes de pago ya sea tomando fotografías, capturas de pantalla o escaneando la documentación. Debe conservar sus recibos durante tres años, por lo que esto le proporcionará una copia de seguridad en caso se extravíen las copias impresas originales de sus recibos.

# **Conocer los Gastos Permitidos**

Adicionalmente, los fondos de ayuda se pueden usar para cubrir los gastos permitidos incurridos entre el 1 de septiembre de 2021 y el 31 de mayo de 2023. Generalmente, los gastos permitidos incluyen aquellos que se consideran necesarios para reabrir o mantener las operaciones de negocios y están destinados a complementar o aumentar sus ingresos, no a reemplazar sus ingresos. Algunos ejemplos pueden incluir:

- Alquiler o hipoteca (incluido el seguro)
- Utilidades
- Nómina (salarios, beneficios, e impuestos sobre la nómina)
- Aumentos en la compensación, bonos únicos, o complementos salariales y prima o prestación por condiciones de vida peligrosas
- Equipo de protección personal
- Suministros de limpieza
- Impuestos

Para ayudarle a organizar sus registros y costos, consulte la Guía de Documentación de Gastos y Preparación para el Monitoreo al [childcare.texas.gov](http://childcare.texas.gov).

Es importante saber que no puede reclamar gastos ya pagados por:

- El Programa de Protección de Cheques de Pago (PPP)
- Un crédito fiscal por retención de sus empleados (ERTC)
- Un permiso de emergencia o familiar retribuido por La Primera Acción de Respuesta ante el Coronavirus (FFCRA, por sus siglas en inglés), o
- Cualquier otro incentivo o programa de financiamiento.

# **Determine Su Historial de Gastos Adicionales**

Para calcular sus gastos pasados, evalúe mes a mes los consumos de su empresa a partir del 1 de septiembre del 2021 y así poder revisar:

- Facturas que ya han sido cobradas
- Estados de cuenta en las tarjetas de crédito
- Pagos al sistema basados en aplicaciones (como Venmo, Zelle, PayPal y Square Cash)
- Estados de cuenta bancarios y cheques cancelados
- Sistemas de nómina a terceros (como ADP, Gusto o Paychex)

Necesitará un comprobante de pago como un recibo o una factura que especifique fue "pagado" por cada gasto que utilice para recibir el pago del Fondo de Apoyo de Cuidado Infantil. A menos que el propósito sea claro (como un pago a la compañía eléctrica local), deberá mostrar exactamente lo que compró. Por ejemplo:

*Rosa tiene un estado de cuenta de su de tarjeta de crédito o un cheque pagado a nombre de ABC Gas Company, que proporciona los servicios públicos de gas para su centro. Como tiene un comprobante de pago que muestra el monto, para quién fue y que claramente es una utilidad, puede usarlo como comprobante de pago* 

*Sin embargo, Rosa también quiere incluir artículos de limpieza que compró en una ferretería. Para esta compra, necesita tener un recibo detallado que enumere los artículos de limpieza que compró, ya que otros artículos no aplicables pudieron también haberse comprado en la ferretería.*

Para obtener más información sobre los gastos, consulte la *Guía de Documentación de Gastos* y *Preparación para el Monitoreo* en [childcare.texas.gov.](http://childcare.texas.gov)

# **Parte 2: Aplicar en Línea**

Los proveedores calificados recibirán una invitación por correo electrónico a la dirección de correo electrónico registrada en la Reglamentación de Cuidado Infantil, invitándolos a presentar una solicitud a partir de marzo 2022. Si cree que califica y no recibió un correo electrónico antes del 1 de abril del 2022, [comuníquese con el equipo de asistencia técnica](https://www.childcare.texas.gov/es/ccrf2022update) con su ID de operación (número de licencia).

**Solicitantes que aplicaron al fondo en el 2021 pueden iniciar su aplicación para el Fondo de Ayuda para el Cuidado Infantil 2022 con la misma identificación que utilizaron previamente. Su ID de usuario debe incluirse en la invitación por correo electrónico que recibe.**

¡CONSEJO PROFESIONAL! *Si aún no puede ingresar utilizando las opciones "Olvidé mi contraseña" u "Olvidé mi identificación de usuario," es probable que haya un problema con su dirección de correo electrónico en el sistema. Esto puede deberse a que está ingresando una dirección de correo electrónico diferente a la que usó para crear su ID de usuario o que se cometió un error al teclear la dirección de correo electrónico. Intente usar otra dirección de correo electrónico asociada con su negocio de cuidado infantil y [comuníquese con el equipo de asistencia técnica](https://www.childcare.texas.gov/es/ccrf2022update) si necesita más ayuda.* 

**Nuevos solicitantes: los proveedores que no crearon una identificación de usuario para el Fondo de Apoyo para el Cuidado Infantil 2021 deberán crear una nueva identificación de usuario para la ronda de financiación** 

**2022.** Los nuevos aspirantes a los fondos de ayuda utilizarán el enlace de identificación enviado por *@twc.texas.gov* para crear un nuevo ID de usuario y contraseña e iniciar sesión en el sistema. Este enlace permanecerá activo durante 7 días para permitirle crear una nueva identificación de usuario. Si su enlace ha caducado, [puede comunicarse con el equipo de asistencia técnica](https://www.childcare.texas.gov/es/ccrf2022update). Al crear una nueva identificación de usuario, le recomendamos que utilice la dirección de correo electrónico registrada en la Reglamentación de cuidado infantil (donde se envió su enlace de invitación) o la dirección de correo electrónico de la persona que está completando la solicitud para ayudarle a recordar qué dirección de correo electrónico está asociada con su nueva ID de usuario.

¡CONSEJO PROFESIONAL! *Muchos proveedores experimentaron dificultades en el 2021 debido a que olvidaban su información de ingreso. Anote su Identificación de usuario, contraseña y la dirección de correo electrónico utilizada para crear su cuenta y guárdela en un lugar seguro, como con su documentación de gastos. Su identificación de usuario y la dirección de correo electrónico utilizadas para enviar su aplicación del Fondo de ayuda para el cuidado infantil también se le enviarán una vez que se envíe su solicitud. Guarde este correo electrónico en una carpeta segura o imprímalo para guardarlo con sus registros para que pueda regresar al portal en línea para verificar el estado de su solicitud y cumplir con los requerimientos de información.* 

#### **Para Llenar la Aplicación**

#### **Información de Solicitud Financiera**

Una vez que haya iniciado sesión, el sistema lo llevará a la **APLICACIÓN DE FINANCIAMIENTO**. Debe aceptar los términos y condiciones para tener acceso a la aplicación. Si acepta los términos, marque la casilla que indica que está de acuerdo con los términos y condiciones y presione **Enviar**.

#### **Validación del Programa**

La primera sección en la página para **SOLICITAR FINANCIAMIENTO** es **EL PROGRAMA DE VALIDACIÓN** donde debe confirmar su identificación y criterios de elegibilidad para el programa. Esta información debe coincidir con la información de su licencia en el portal en línea de Reglamentación del Cuidado Infantil, o no podrá avanzar al siguiente paso:

- **1** Ingrese su número de operación (número de licencia)
- **2** El monto de financiamiento estimado de su programa aparecerá automáticamente
- **3** El nombre de la operación aparecerá automáticamente como el nombre de su empresa
- **4** Seleccione su rol (este es su trabajo en su empresa de cuidado infantil)
- **5** Escriba su nombre y apellido
- **6** Ingrese el código postal de la ubicación de su empresa de cuidado infantil

Cuando todo esté ingresado, presione el botón **Validar**.

**Lea la información en la página, certifique que usará fondos en gastos permitidos, y si la información incluída es incorrecta, DETENGA el proceso de aplicación, actualice su información con la Reglamentación de Cuidado Infantil y comuníquese con el equipo de asistencia técnica en [CCReliefFunds@trelliscompany.org](mailto:CCReliefFunds%40trelliscompany.org?subject=) para verificar el cambio.**

¡CONSEJO PROFESIONAL! *Si alguna de la información ingresada no coincide con lo que está archivado en la Reglamentación de cuidado infantil, su programa no pasará de la pantalla de Validación. A menudo se debe a errores ortográficos en el nombre o rol de la persona. Vuelva a verificar la página de la persona registrada en el sistema de Reglamentación del Cuidado Infantil para asegurarse de que está ingresando esta información correctamente o comuníquese con su representante local de licencias para obtener más ayuda. Si nota algún error en la información de su Reglamentación de cuidado infantil, corrija los errores y [notifique al equipo de asistencia técnica](https://www.childcare.texas.gov/es/ccrf2022update). Para obtener más información para la solución de problemas véase [el Anexo A.](#page-22-0)* 

# **Solicitud de Financiamiento**

Luego de la validación exitosa de su programa, usted será dirigido a la aplicación que se completará en ocho pasos:

#### **Paso 1 – Información General**

Verifique la información de su programa de cuidado infantil, asegúrese que incluya:

- Nombre del programa de cuidado infantil
- ID de operación/Número de permiso
- Dirección del sitio
- Información del contacto

Los datos de los nuevos proveedores se recopilarán de la Reglamentación de Cuidado Infantil. Para los programas de cuidado infantil que se postularon en el 2021, esta información se completará previamente con los datos recopilados en la primera aplicación de financiamiento. Si todo aparece correctamente, haga clic en **Siguiente**.

**Si alguna información es incorrecta, SUSPENDA el proceso de solicitud, actualice su información con la Reglamentación de Cuidado Infantil y [póngase en contacto con el equipo de asistencia técnica](https://www.childcare.texas.gov/es/ccrf2022update) para verificar estos cambios.**

### **Paso 2 – Información del Beneficiario**

Ingrese y confirme su información de beneficiario comenzando con su información de entidad legal, incluido su:

- **Número de identificación, incluye uno de los siguientes**
	- **EIN**: Número de identificación del empleador emitido por el Servicio de Rentas Internas (si no conoce su EIN, llame al IRS al 1-800-829-4933 para solicitar su carta con su número de verificación de EIN 147C).
	- **SSN**: Número de Seguro Social emitido por la Administración del Seguro Social. Esto se utilizará para Destinatarios Individuales o Propietarios Únicos sin un EIN.
	- **ITIN**: Número de Identificación Personal del Contribuyente (esto es raro) emitido por el Servicio de Rentas Internas.
- **Nombre de la entidad legal** (este es el nombre comercial de su negocio, que puede ser su nombre para propietarios únicos)
- **DBA** (o haciendo negocios como) **nombre**
- **Número de teléfono**

A continuación, revise su dirección de pago previamente completa. Así es como se enviará su cheque y donde se enviará su pago. Puede ver cómo aparecerá su cheque en la imagen del cheque de muestra. Si la dirección aparece correctamente, seleccione la casilla de verificación que indica que acepta que su dirección postal es la correcta.

**Si su dirección postal no aparece correctamente, DETENGA el proceso de solicitud, actualice su información con la Reglamentación de Cuidado Infantil y [contacte al equipo de asistencia técnica](https://www.childcare.texas.gov/es/ccrf2022update) para para verificar que se ha realizado el cambio.**

A continuación, utilizando el menú desplegable Código de propiedad, seleccione la opción que describa su negocio. El tipo de propiedad seleccionado afectará la información posterior que debe ingresar sobre su programa de cuidado infantil.

Si no está seguro qué tipo de propiedad debe seleccionar, puede revisar la lista a continuación. Si su empresa está registrada en la Secretaría de Estado, también puede llamar al (512) 463-5555 si tiene preguntas.

- **Propiedad única**: una persona que cuenta con el título o derechos exclusivos sobre un negocio; esta es una opción común para las empresas con un propietario y sin empleados. Un propietario único presenta un Anexo C con su Declaración de impuestos sobre la renta individual del IRS 1040.
- **Sociedad**: relación legal que existe entre dos o más personas u otras entidades legales asociadas contractualmente como componentes conjuntos en un negocio. Los socios no son empleados y no presentan un formulario W-2. En cambio, la sociedad presenta un Anexo K-1 (Formulario 1065) al socio.
- **Sociedad limitada de Texas**: sociedad formada por dos o más personas y que tiene uno o más socios colectivos y uno o más socios comanditarios registrados en la Secretaría de Estado de Texas.
- **Corporación de Texas**: corporación registrada con la Secretaría de Estado de Texas, ya sea con fines de lucro o sin fines de lucro. Las corporaciones presentarán una declaración de impuestos sobre la renta de corporaciones 1120 o 1120S del IRS. Esta categoría incluye Corporación de Responsabilidad Limitada — Texas, Corporación Doméstica sin Fines de Lucro de Texas o Corporación Doméstica con Fines de Lucro de Texas.
- **Asociación profesional**: la entidad está registrada en la Secretaría de Estado de Texas como una Asociación profesional.
- **Corporación profesional**: la corporación está registrada en la Secretaría de Estado de Texas como una corporación profesional.
- **Corporación fuera del estado**: corporación legalmente registrada por una entidad gubernamental fuera del estado de Texas.
- **Entidad gubernamental**: cualquier agencia gubernamental legal no creada por la Legislatura de Texas, como una ciudad, condado o agencia federal.
- **Destinatario individual** (esto no es común): una persona que proporciona bienes o servicios a una agencia o institución de educación superior del estado de Texas, no siendo propietario único (propiedad única).
- **Otro**: organización no definida dentro de uno de los otros tipos de propiedad, como un patrimonio u organización informal no autorizada por la Secretaría de Estado de Texas.

**Si no está seguro de su tipo de propiedad, SUSPENDA el proceso de solicitud y [contacte al equipo de asistencia técnica](https://www.childcare.texas.gov/es/ccrf2022update) para obtener más ayuda, ya que la información incorrecta puede ocasionar retrasos significativos en el procesamiento de la solicitud de financiamiento.**

Se le solicitará que ingrese información adicional sobre su empresa según el código de propiedad que seleccione:

- **SSN**: Ingrese su Número de Seguro Social emitido por el IRS.
- **Número de Registro**: Ubicado en su Certificado de Registro emitido por la Secretaría de Estado de Texas. También conocido como Texas File Number o Charter Number. Si no conoce su número de registro, puede llamar a la Secretaría del Estado de Texas al (512) 463-5555.
- **Información del Socio**: Ingrese los números de identificación de los socios individuales de su empresa. Estos números NO deben coincidir entre sí, ni deben coincidir con el EIN de la sociedad. Si tiene más de 2 socios, ingrese la información de dos de ellos, no importando cual.

Seleccione **Siguiente** para continuar. Para completar su solicitud en otro momento, seleccione Guardar.

### **Paso 3 – Características del Proveedor**

Comience ingresando la información personal del director o propietario del programa. La información demográfica se requiere para propósitos de informes federales, pero no se le atribuirá individualmente y no afectará su solicitud.

- Seleccione su Género en el menú desplegable.
- Seleccione su origen étnico en el menú desplegable.
- Seleccione su(s) carrera(s) de la lista. Marque todo lo que aplique.

A continuación en Estado Operativo, seleccione si su programa está actualmente abierto o cerrado. Si su programa está cerrado temporalmente:

- Proporcione la fecha en que cerró su programa utilizando un formato de fecha MM/DD/AAAA.
- Seleccione si tiene una fecha de reapertura planificada.
- Si tiene una fecha de reapertura planificada, proporcione la fecha en la que planea reabrir utilizando un formato de fecha MM/DD/AAAA.

Si su fecha de reapertura planificada es más de 30 días a partir de la fecha de solicitud, no podrá avanzar en este momento. Si su programa está cerrado permanentemente sin planes inmediatos de reapertura, usted no es elegible para esta oportunidad de financiamiento.

En la sección de Preguntas generales, seleccione hasta tres de las mayores necesidades o desafíos que enfrenta actualmente su negocio. A los proveedores que no reciben subsidio y que no pertenecen a Texas Rising Star se les preguntará si están familiarizados con el programa y las razones por las que no participan en ellos. Finalmente, a todos los proveedores se les solicitará información opcional sobre los gastos del mes anterior. Esto se recopila solo con fines informativos y no afectará su solicitud.

¡CONSEJO PROFESIONAL! *Si selecciona que una de sus principales necesidades o desafíos es "Otro" dentro de las opciones enumeradas, debe describir cuál es ese desafío en un cuadro de texto que aparecerá. No podrá pasar al siguiente paso en el proceso de solicitud si selecciona "Otro" y no proporciona una respuesta en el cuadro de texto que aparecerá junto a él.*

Seleccione **Siguiente** para continuar. Para completar su solicitud más tarde, seleccione **Guardar**.

#### **Paso 4 – Recuento de Niños**

En esta sección, se le pedirá dos datos sobre el conteo de niños para su programa:

- **Disponibilidad:** La cantidad de plazas disponibles en su programa con números actualizados de personal. Esta información se compartirá públicamente en el Portal de Disponibilidad de Cuidado Infantil de Texas con los padres y proveedores de cuidado de niños pequeños para promover la disponibilidad en su programa de cuidado infantil. Puede actualizar esta información en el futuro visitando [find.childcare.texas.gov](http://find.childcare.texas.gov).
- **Inscripción:** Ingrese el número de niños que actualmente atiende en su programa. Esta información no se compartirá públicamente y no afectará el monto de su financiamiento.

Ingrese el número total de lugares disponibles en su programa y el número de niños atendidos actualmente dentro de los siguientes grupos de edad:

- Bebé (0–17 meses)
- Niño pequeño (18–36 meses)
- Preescolar (3 años 4 años)
- Edad escolar (5 años 13 años)

Tenga en cuenta que si sus lugares disponibles podrían ser ocupados por niños de diferentes edades, elija la edad deseada y no cuente dos veces la disponibilidad. TWC también entiende que a veces su inscripción podría exceder su capacidad de licencia, pero ingrese el número total actual de niños a los que sirve actualmente.

Seleccione **Siguiente** para continuar. Para completar su solicitud más tarde, seleccione **Guardar**.

### **Paso 5 – Uso de los Fondos**

Si solicitó el Fondo de ayuda para el cuidado infantil en el 2021, debe informar cómo utilizó su concesión en la página Uso de Fondos. **Si no solicitó el Fondo de Ayuda para el Cuidado Infantil 2021, no verá el Paso 5.** Si no aplicó al Fondo de Ayuda para el Cuidado Infantil en el 2021, su solicitud lo llevará directamente al Paso 6.

La información incluida en esta sección es solo para fines informativos y no afectará su solicitud o financiamiento.

- Seleccione de la lista todas las categorías en las que ha utilizado los fondos del 2021. Puede seleccionar cuantas opciones se apliquen a su negocio.
	- Costos de personal, incluidos salarios y beneficios
	- Alquiler, hipoteca o servicios públicos
	- Equipo de Protección Personal (EPP), limpieza y otras prácticas de salud y seguridad
	- Equipos/suministros para responder a la pandemia
	- Bienes/servicios necesarios para mantener o reanudar los servicios de cuidado infantil
	- Apoyos de salud mental para los niños y empleados
	- Matrícula para padres/copagos
	- Otro
- En el menú desplegable, seleccione la categoría en la que se utilizaron la mayoría de sus fondos CCRF del 2021.

¡CONSEJO PROFESIONAL! *Si no ve la categoría en la que gastó la mayor parte de sus fondos CCRF 2021 en el menú desplegable, asegúrese de marcar esa opción en la primera pregunta.* 

- Seleccione de la lista cómo estos fondos ayudaron a su programa. Puede seleccionar cuantas opciones apliquen a su empresa.
	- Cubrir los costos de una inscripción más baja
	- Pago de una deuda
	- Pago de las reparaciones necesarias/mantenimiento postergado
	- Ampliación de operaciones/servicios
	- Aumento de la eficiencia comercial (por ej., comprar software de administración de Cuidado infantil o contratar asistencia para la preparación de impuestos)
	- Tome medidas para unirse a Texas Rising Star o mantener su participación en Texas Rising Star
	- Pago y/o beneficios del personal
	- Otro

¡CONSEJO PROFESIONAL! *Si selecciona "Otro" como una de sus respuestas, debe escribir su descripción en el cuadro de texto que aparecerá. No podrá pasar al siguiente paso en el proceso de solicitud si selecciona "Otro" y no proporciona una respuesta en el cuadro de texto que aparecerá junto a él.*

#### **Paso 6 – Resumen**

En esta sección, revise toda la información que ha ingresado en su solicitud.

**Si alguna información es incorrecta, DETENGA el proceso de solicitud y modifique los campos que contienen información errónea. Si se completa previamente alguna información incorrecta, asegúrese de que su información esté actualizada con la Reglamentación de Cuidado Infantil y [comuníquese con el equipo de asistencia técnica](https://www.childcare.texas.gov/es/ccrf2022update) para obtener más ayuda, ya que la información incorrecta puede provocar demoras significativas en el procesamiento de la solicitud de financiamiento.**

Después de confirmar que toda la información en la página Resumen es correcta, presione **Siguiente**. Si desea completar su solicitud en otro momento, haga clic en **Guardar**.

#### **Paso 7 – Términos y Condiciones y Certificaciónes**

En la última página de la solicitud, encontrará los Términos y Condiciones del premio. Lea esta página cuidadosamente. Puede imprimir la página para revisarla antes de enviarla. Los proveedores deben aceptar los diversos términos y condiciones enumerados en esta página, comprender los requisitos de informes y las políticas de retención de registros, y saber cómo pueden y no pueden gastar su premio. También hay cuatro certificaciones requeridas en la parte inferior de la página que debe aceptar. Para aceptar cada acreditación, haga clic en la casilla de verificación.

Al seleccionar cada casilla de verificación, acepta establecer políticas que se alineen con lo siguiente:

**1 Certificación de Prácticas de Salud:** Cuando abra y proporcione servicios, implemente políticas de acuerdo con [la orientación y las órdenes](https://www.cdc.gov/coronavirus/2019-ncov/groups/families-children.html) de las autoridades estatales y locales correspondientes y, en la mayor medida posible, aplicar políticas de conformidad con las orientaciones de la Centros para el Control y la Prevención de Enfermedades (CDC).

Los proveedores que están al día con la Regulación de Cuidado Infantil con respecto a sus prácticas de salud cumplirán con este requisito. Los fondos de ayuda también se pueden utilizar para cumplir con las prácticas de salud y seguridad.

**2 Certificación de Salarios y Beneficios:** Para cada funcionario, pagar al menos la misma cantidad en salarios semanales y mantener los mismos beneficios durante la duración de la indemnización. Los proveedores no pueden despedir involuntariamente a los empleados desde la fecha de presentación de la solicitud durante toda la duración del premio.

Los proveedores que aceptan fondos de alivio acuerdan mantener el mismo nivel de salarios y beneficios para sus empleados (los fondos de alivio se pueden usar para complementar el pago de los empleados). Esto es fácil de demostrar comparando sus registros de nómina para cualquier empleado W-2 en el momento de la solicitud con sus registros de nómina de una fecha posterior en cualquier momento durante el período de financiamiento.

**3 Certificación de Alivio de Matrícula:** En la medida de lo posible,

proporcionar alivio de los copagos y pagos de matrícula para las familias inscritas en el programa del proveedor, priorizando el alivio para las familias que luchan por hacer estos pagos y aquellos que ganan menos del 85 por ciento del ingreso medio estatal (SMI) para una familia del mismo tamaño [\(más información sobre el nivel de ingresos del SMI,](https://twc.texas.gov/files/policy_letters/attachments/17-21-att-1-twc.pdf) por tamaño de la familia, en la columna titulada "85 percent SMI").

Se alienta a los proveedores que aceptan fondos de ayuda a usar fondos para asistencia de matrícula para familias cuando sea necesario. Algunas preguntas a considerar al solicitar financiamiento incluyen:

- Tiene una póliza?
- ¿Por qué o por qué no?
- ¿A quién ayuda la póliza?
- ¿Cómo determina que les ayudó?

Para obtener más información sobre cómo desarrollar una política de asistencia de matrícula para su negocio, visitar [¿Cómo creo políticas de asistencia de matrícula?](https://www.childcare.texas.gov/es/scholarship-policy)

Finalmente, indique desde el menú desplegable si recibió ayuda con su aplicación. Una vez terminado, presione el botón **Enviar**. Si no presiona el botón **Enviar**, no se recibirá su solicitud.

¡CONSEJO PROFESIONAL! *No puede cambiar ninguna información en su solicitud del Fondo de Ayuda de Cuidado Infantil después de enviarla. Si no está seguro acerca de alguna información en su solicitud, use Guardar para más tarde y regrese para completar su solicitud cuando esté seguro de que su información es correcta. Enviar su solicitud con información incorrecta puede ocasionar retrasos significativos en el procesamiento de la solicitud y el financiamiento*

Después de enviar la solicitud, recibirá un mensaje de confirmación que le pedirá que certifique por última vez que la información que está enviando es verdadera y que se hace responsable de cualquier información falsa que proporcione. Si está de acuerdo con las condiciones, marque la casilla y Aceptar.

# **¡Felicidades! ¡Ha enviado su solicitud!**

#### **Paso 8 – Imprimir Solicitud**

Después de darle clic en Aceptar, podrá ver una **página "Imprimir solicitud"** este es un mensaje de confirmación que su solicitud se ha enviado correctamente. En esta página, puede imprimir la solicitud enviada para sus registros. Es recomendable que imprima su solicitud para sus registros y la guarde en un lugar seguro; por ejemplo, con sus recibos y documentación de gastos. Si es necesario, puede volver a su lista de aplicaciones para volver a imprimir copias de su solicitud en una fecha posterior.

¡CONSEJO PROFESIONAL! *Una vez que se envíe su solicitud, recibirá un correo electrónico con la identificación de usuario y la dirección de correo electrónico asociada con su solicitud. Imprima o guarde este correo electrónico en caso de que olvide su información de acceso, ya que se le pedirá que regrese al portal para informar sobre el uso de los fondos antes de que pueda recibir pagos adicionales.*

Una vez que su solicitud se haya enviado con éxito, puede verla en la página de **APLICACIONES ACTIVAS**, que se encuentra en el lado izquierdo de la pantalla. Esta página muestra el estado de la solicitud para cada programa de cuidado infantil para el que aplicó. Las aplicaciones se pueden identificar por su ID de aplicación; nombre del programa de cuidado infantil; ID de operación/número de permiso; y dirección de correo comercial. El estado de una solicitud puede ser:

- **Pendiente** indica que su solicitud está bajo revisión. La única acción que puede realizar mientras el estado de su solicitud es Pendiente es ver su solicitud enviada.
- **Denegado** indica que no recibirá fondos en función de la información enviada en su solicitud. Si tiene dudas sobre por qué le fue negada [comuníquese con el equipo de asistencia técnica](https://www.childcare.texas.gov/es/ccrf2022update) con su ID de operación.
- **Aprobado** indica que se le ha aprobado para recibir financiamiento. Si se aprueba, también puede ver el monto otorgado en el Monto de financiamiento aprobado, así como cuánto dinero total le queda en su saldo restante.
- **Incompleto** indica que su solicitud aún no ha sido completada y enviada. Haga clic en **Editar** para completar y enviar su solicitud.

¡CONSEJO PROFESIONAL! *Su dirección postal y el nombre comercial deben ser correctos en el sistema CCR para recibir y poder cobrar su cheque con éxito. El cheque se extenderá a nombre de la empresa que figura en el sistema CCR. Confirme que el nombre de su empresa se reflejado en su cuenta bancaria. Si no es así, actualice la información de su cuenta bancaria para incluir Doing Business As (DBA) nombre de su empresa. Esto reducirá la probabilidad de tener problemas al cobrar o depositar su cheque.*

Para iniciar una nueva solicitud de financiamiento, haga clic en la página **SOLICITAR FINANCIAMIENTO**. Debe completar una solicitud por separado para cada ID de operación que solicite financiamiento. Los centros con múltiples sucursales presentarán una solicitud para cada sitio. Si únicamente tiene un negocio de cuidado infantil, solo necesitará completar una solicitud.

¡CONSEJO PROFESIONAL! *Solo puede haber una aplicación en proceso para cada ID de operación individual. Si regresa para completar o ver una solicitud una vez que ya comenzó, asegúrese de hacer clic en* **LISTA DE APLICACIONES ACTIVAS. SOLICITAR FINANCIAMIENTO** *generará una nueva solicitud y generará un mensaje de error si ya comenzó o envió una solicitud con ese ID de operación.*

# **Parte 3: Financiamiento e Informes**

# **¿Cómo recibiré mis fondos?**

Los fondos se enviarán como cheques impresos a través de USPS en cuatro pagos trimestrales iguales. Un depósito directo a su cuenta no está disponible. Una vez aprobado, a los proveedores se les enviará automáticamente su primer pago, que generalmente se emitirá dentro de los 7 días posteriores a la aprobación de su solicitud. Los proveedores no necesitan 'solicitar' financiamiento después de completar su solicitud; la aplicación pretendida cumple la función de solicitud de financiamiento; sin embargo, los proveedores deberán regresar para informar sobre el uso de sus fondos para recibir su segundo, tercer y cuarto pago.

#### **Cronología de Pagos Trimestrales**

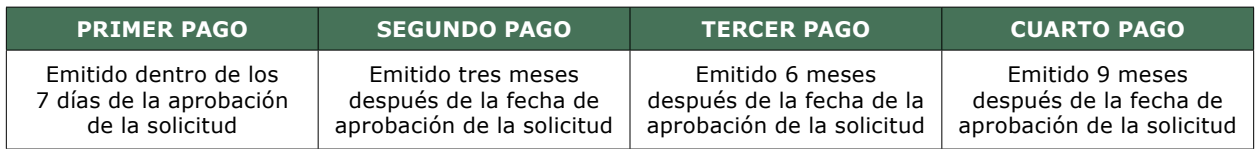

Una vez emitido, su cheque será entregado por USPS dentro de los primeros 21 días. Si no recibe su cheque dentro de los 21 días a partir de la fecha de emisión de su cheque, comuníquese con el equipo de asistencia técnica a [CCReliefFunds@trelliscompany.org](mailto:CCReliefFunds%40trelliscompany.org?subject=) con su ID de operación.

# **¿Cómo puedo consultar el estado de mi pago?**

Para ver el estado de su pago, deberá ir a su **LISTA DE APLICACIONES ACTIVAS** y luego hacer clic en Resumen de Solicitud de Financiamiento, donde verá una lista de sus cuatro pagos. Una vez que su solicitud haya sido aprobada, su primer pago trimestral típicamente se emitirá dentro de los próximos 7 días. Durante este tiempo, su pago mostrará un estado **Pendiente**. Una vez que se haya emitido su cheque, aparecerá una fecha junto a su información de pago. Debe iniciar sesión en el sistema y completar sus informes trimestrales antes de esta fecha para recibir su próximo pago a tiempo. Mientras hagas esto, puedes esperar a recibir este cheque por correo a partir de los 21 días de esta fecha. Recuerde, para recibir su segundo, tercer y cuarto pago, deberá informar sobre el uso de los fondos de ayuda recibidos.

# **¿Cómo reporto cómo usé los fondos?**

Antes de recibir su segundo, tercer y cuarto pago, recibirá un correo electrónico aproximadamente siete días antes de que se programe su próximo pago, indicándole que regrese al portal en línea de fondos de ayuda y complete su formulario de informe del uso de sus fondos. Para hacerlo, haga clic en su **LISTA DE APLICACIONES ACTIVAS** y luego en **Resumen de Solicitud de Financiamiento** en el extremo derecho del formulario. Aparecerá una nueva página con una lista de todos sus pagos trimestrales y el cronograma. En el extremo derecho, verá un enlace **Uso de Fondos**. Una vez que haga clic en este enlace, se le preguntará cuánto gastó en cada una de las categorías permitidas en el último trimestre.

Los proveedores también deberán presentar montos de gastos finales en las siguientes categorías:

- Costos de personal
- Complementos salariales únicos para el personal
- Alquiler/hipoteca/servicios públicos
- Equipo de protección personal, limpieza y otras prácticas de salud y seguridad
- Equipos/Suministros para responder a la pandemia
- Bienes/Servicios necesarios para mantener o reanudar los servicios de cuidado infantil
- Apoyos de salud mental para niños y empleados
- Matrícula para padres/Copagos
- Otro (los proveedores deberán describir cualquier otro uso de los fondos)

La TWC también confirmará que los proveedores permanezcan abiertos y estén operando antes de enviar cada pago trimestral. Si no envía esta información, es posible que no reciba su próximo pago trimestral.

¡CONSEJO PROFESIONAL! *En la página Resumen de la Solicitud de Financiamiento, también puede ver la cantidad de financiamiento que se le ha otorgado para cada uno de los cuatro períodos.*

#### **¿Están sujetos a impuestos los fondos de ayuda para el cuidado de niños?**

Es importante tener en cuenta que el dinero del Fondo de Ayuda para el Cuidado Infantil está sujeto al pago de impuestos. El Fondo de Ayuda para el Cuidado Infantil está estructurado para "reembolsarle," para cubrir los gastos que ya ha tenido o tendrá a futuro. Por lo tanto, aunque estos gastos hayan sido pagados por el programa de ayuda estatal, aún son deducibles de sus impuestos. Aunque el Fondo de Ayuda para el Cuidado de Niños puede aumentar su obligación tributaria, aún proporciona nuevos ingresos, incluso si tiene que pagar impuestos sobre ellos. Se recomienda que mantenga una reserva de dinero para asegurarse el estar preparado. Puede obtener más información sobre [implicaciones fiscales de los fondos de ayuda](https://www.childcare.texas.gov/es/how-do-i-prepare-for-tax-season) en *childcare.texas.gov.*

# **Registros y Monitoreo**

Para garantizar el uso adecuado de los fondos, la TWC seleccionará una muestra de programas de cuidado infantil para ser supervisados. Como condición, para recibir los Fondos de ayuda para el cuidado infantil, **debe cumplir con las solicitudes de monitoreo si es seleccionado o correrá el riesgo de perder los fondos**. Los proveedores seleccionados tendrán **15 días** para presentar la documentación de los gastos cubiertos con fondos de ayuda, por lo que le recomendamos que recopile la documentación de sus gastos, ya sea que haya sido seleccionado para el control o no. Para obtener más información sobre cómo recopilar gastos y prepararse para el monitoreo, consulte la Guía de Documentación de Gastos y Preparación para el Monitoreo 2022 en [childcare.texas.gov](http://childcare.texas.gov).

Si es seleccionado para el monitoreo y tiene preguntas, [regístrese para una llamada](https://www.childcare.texas.gov/es/free-business-coaching)  [gratuita](https://www.childcare.texas.gov/es/free-business-coaching) con uno de nuestros representantes de negocios.

# **¿Necesitas ayuda?**

En la ronda de financiamiento del 2021 se identificaron varios problemas comunes en la experiencia del usuario. Para solucionar sus dudas de información sobre estos temas, consulte el [el Anexo A.](#page-22-0) Para obtener más ayuda, comuníquese con el equipo de asistencia técnica a [CCReliefFunds@trelliscompany.org](mailto:CCReliefFunds%40trelliscompany.org?subject=)

# **Mejoras a Su Negocio de Cuidado Infantil**

La TWC ha lanzado un esfuerzo para ayudar a los proveedores de cuidado infantil ya sea en el hogar o un centro durante y después de la pandemia utilizando estrategias de resiliencia empresarial desarrolladas por nuestro equipo de expertos en capacitación en cuidado infantil. Si está interesado en obtener más información y hablar con un mentor, [regístrese para obtener asistencia técnica GRATUITA.](https://www.childcare.texas.gov/es/free-business-coaching) Vea recursos adicionales para fortalecer su negocio en *childcare.texas.gov*.

# <span id="page-22-0"></span>**Anexo A: Resolución de Problemas del Sistema del Fondo de Ayuda para el Cuidado Infantil**

En la primera ronda, muchos proveedores, como usted, experimentaron errores comunes del sistema. Le proporcionamos información para ayudarlo a identificar y abordar rápidamente los posibles fallos que pueda encontrar. Si necesita asistencia adicional, [comuníquese con el equipo de asistencia técnica.](https://www.childcare.texas.gov/es/ccrf2022update)

# **¿Qué sucede si la información de mi licencia no está actualizada?**

La información del Fondo de ayuda para el cuidado de niños se completa con la información que figura en la Reglamentación del cuidado de niños asociada con la licencia de su programa. Los proveedores de cuidado infantil pueden experimentar dificultades para presentar su aplicación y demoras en la aprobación del financiamiento cuando la información registrada en la Reglamentación del Cuidado de niños no coincide con la información de la licencia. Esta información incorrecta puede dejar a los proveedores incapaces de:

- Completar la validación del programa
- Localizar su invitación para aplicar
- Recibir comunicaciones importantes sobre su aplicación
- Recibir financiamiento en determinado tiempo

Los proveedores deben confirmar **lo antes posible** que la siguiente información coincide con el Reglamento de Cuidado Infantil:

#### **Sujetos Mayoritarios**

Solo una persona mayoritaria designada puede completar una solicitud de Fondos del Apoyo al Cuidado Infantil. Para asegurarse de que la persona dentro de su organización que administra su solicitud de fondo de ayuda pueda enviar su solicitud, asegúrese de que ésta información esté actualizada. Para enviar su solicitud, deberá validar su envío utilizando la información de la persona designada que figura en la Reglamentación del cuidado infantil, por lo tanto, asegúrese de que la ortografía de todos los nombres, las funciones y la información de contacto también sean precisas.

#### **Dirección de Correo Electrónico**

La TWC enviará todas las comunicaciones del Fondo de Ayuda para el Cuidado Infantil, incluyendo su invitación por el correo electrónico registrado en la Reglamentación del Cuidado Infantil al presentar la solicitud. Para asegurarse de recibir comunicaciones importantes sobre su solicitud, asegúrese de que su dirección de correo electrónico permanezca actualizada durante todo el proceso de solicitud.

#### **Teléfono**

En algunas situaciones, la TWC o una organización de asistencia técnica contratada deberá comunicarse con usted con preguntas específicas con respecto a su solicitud del Fondo de Ayuda para el Cuidado Infantil. Los números de teléfono incorrectos pueden evitar que le llegue información y los próximos pasos importantes, lo que a su vez puede afectar el recibo de fondos; así que asegúrese de mantener actualizado su número de teléfono durante todo el proceso del fondo de ayuda.

#### **Dirección de Envio**

La dirección postal registrada en la Reglamentación de Cuidado Infantil es la que se utilizará para enviarle los fondos por correo. La información inexacta puede causar retrasos significativos y hacer que los fondos se pierdan en el correo. Asegúrese de que su dirección postal aparezca correctamente en el sistema de licencias y que el correo se pueda recibir en esta ubicación. Los fondos se envían a través de USPS, por lo que si tiene dudas sobre cómo recibir sus fondos, considere actualizar su dirección postal a una ubicación segura o apartado postal antes de presentar la solicitud.

La mayoría de los errores se pueden corregir manualmente dando acceso a [la sesión en el portal en línea](https://www.dfps.state.tx.us/Child_Care/Search_Texas_Child_Care/ppFacilityLogin.asp) de la Reglamentación del Cuidado Infantil. Para obtener asistencia adicional, comuníquese con su representante local de licencias. Si su información cambia durante el proceso de solicitud, primero haga todas las actualizaciones con la Reglamentación de Cuidado Infantil. Prepárese para verificar este cambio con una captura de pantalla. A continuación, póngase en [contacto con el equipo de asistencia técnica](https://www.childcare.texas.gov/es/ccrf2022update) e infórmeles de la actualización completa. Para obtener más información, consulte la guía [Cómo Prepararse,](https://www.childcare.texas.gov/es/preparing-for-the-child-care-relief-fund) que lo guiará a través de cómo verificar su información en el sistema de Reglamentación de Cuidado Infantil para evitar demoras en la solicitud y recepción de fondos.

#### **¿Qué hago si no puedo encontrar mi invitación en mi correo electrónico?**

Las invitaciones para solicitar el Fondo de Ayuda para el Cuidado Infantil se enviarán a la dirección de correo electrónico registrada con regulación del cuidado infantil. Si no ha recibido un correo electrónico antes del 1 de abril de 2022, siga los siguientes pasos:

- Asegúrese de verificar la dirección de correo electrónico registrada en la Reglamentación de Cuidado Infantil. Con fines de prevención de fraude, el enlace de invitación solo se enviará a esta dirección de correo electrónico. Confirme que su dirección de correo electrónico esté actualizada en el sistema de licencias y asegúrese de verificar esta ubicación para su invitación.
- Si verifica en la dirección de correo electrónico correcta, asegúrese de buscar el enlace en su carpeta de spam o basura. Si su dirección de correo electrónico ya no está actualizada, actualice la información con la Reglamentación de Cuidado Infantil y luego [comuníquese con el equipo de asistencia técnica.](https://www.childcare.texas.gov/es/ccrf2022update)
- Si no encuentra su invitación allí, [comuníquese con el equipo de asistencia técnica](https://www.childcare.texas.gov/es/ccrf2022update) para confirmar su elegibilidad y explorar opciones adicionales de solución de problemas.

### **¿Qué hago si no puedo iniciar la sesión en el portal en línea del fondo de ayuda?**

Si experimenta alguna dificultad para iniciar su sesión en el sistema, intente los siguientes pasos:

- Asegúrese de haber creado un ID de usuario para el sistema de fondos de ayuda. Deberá usar una identificación creada específicamente para el sistema de Fondos de Ayuda para el Cuidado Infantil. Si creó una identificación de usuario en la ronda de financiamiento del 2021, podrá reutilizar esta identificación.
- Asegúrese de que está utilizando el ID de usuario correcto. Las identificaciones de usuario creadas para otros sistemas de la TWC no se configurarán automáticamente para su uso en el sistema de fondos de ayuda.
- Para tener acceso con éxito a las funciones de "Olvidé el ID de usuario" u "Olvidé la contraseña," necesitará saber la dirección de correo electrónico que se utilizó para crear su ID de usuario. Si estas funciones no funcionan, pruebe con su dirección de correo electrónico personal o con la dirección de correo electrónico de un compañero de trabajo que pudo haber configurado el ID de usuario inicialmente.
- En algunos casos, después de varios intentos fallidos de iniciar la sesión con información incorrecta pueden resultar en la revocación de su contraseña. Para restablecer su contraseña, deberá [comunicarse con el equipo de asistencia](https://www.childcare.texas.gov/es/ccrf2022update)  [técnica](https://www.childcare.texas.gov/es/ccrf2022update) para obtener ayuda.

• Asegúrese de que está utilizando el enlace correcto para iniciar la sesión. Una vez que haya creado su ID de usuario, el enlace de la invitación enviado por correo electrónico ya no será válido. Inicie su sesión en la [página principal del portal en](https://apps.twc.state.tx.us/ChildCareReliefGrant/logon?language=es)  [línea de la aplicación](https://apps.twc.state.tx.us/ChildCareReliefGrant/logon?language=es).

Recuerde, una vez que haya enviado su solicitud, se le enviará un correo electrónico con la identificación de usuario y la dirección de correo electrónico que utilizó para presentar la solicitud. Guarde esta información en un lugar seguro para evitar futuros tropiezos al iniciar la sesión. Si aún necesita ayuda con su ID de usuario, contraseña o enlace de inicio de sesión, [comuníquese con el equipo de asistencia](https://www.childcare.texas.gov/es/ccrf2022update)  [técnica.](https://www.childcare.texas.gov/es/ccrf2022update)

### **No puedo validar la información de mi programa. ¿Qué debo hacer?**

Todos los programas de cuidado infantil deben ser válidos para poder tener acceso a la aplicación. Esto significa que la información que ingrese en la pantalla de validación debe coincidir con lo que está registrado en la Reglamentación de Cuidado Infantil como una medida de prevención de fraude. Confirme que toda la información es correcta cuando envíe la confirmación de su programa:

- Confirme que la persona que completa el formulario figura como un sujeto mayoritario designado para su organización. Cualquier persona que no figure en la lista no podrá completar ni enviar una solicitud en nombre de su empresa.
- Asegúrese de que la ortografía de todos los nombres de las personas mayoritarias sea correcta en el sistema de licencias. Esta información debe coincidir exactamente. Si tiene dudas aquí, [inicie una sesión en el sistema de](https://www.dfps.state.tx.us/Child_Care/Search_Texas_Child_Care/ppFacilityLogin.asp)  [licencias](https://www.dfps.state.tx.us/Child_Care/Search_Texas_Child_Care/ppFacilityLogin.asp) para asegurarse de que está ingresando los nombres con exactitud.
- El nombre del sujeto mandatario debe coincidir con el rol que figura en el sistema de la Reglamentación del Cuidado Infantil. Si se siente estancado, pruebe algunas otras funciones que puede haber seleccionado al ingresar su información de licencia con la Reglamentación de Cuidado Infantil o confirme con su representante local de licencias.
- Finalmente, asegúrese de haber ingresado correctamente el código postal de su programa de cuidado infantil, ya que también es necesario que coincida.
- Si ingresó su ID de operación para iniciar su solicitud y no aparece información en los campos de información, llame al equipo de asistencia técnica para confirmar su derecho para presentar la solicitud.

Si continúa necesitando asistencia, [comuníquese con el equipo de asistencia técnica.](https://www.childcare.texas.gov/es/ccrf2022update)

#### **¿Por qué recibo un error cuando intento completar la validación del programa?**

Asegúrese de hacer clic en "Lista de solicitudes activas" para ver las solicitudes ya enviadas. La página "Solicitar financiamiento" generará una nueva solicitud — las ID de operación que ya se ingresaron no se podrán ingresar por segunda vez. Para obtener más ayuda, [comuníquese con el equipo de asistencia técnica](https://www.childcare.texas.gov/es/ccrf2022update).

# **¿Por qué no veo mi aplicación en mi lista de aplicaciones activas?**

En algunos casos, los proveedores olvidaron que ya habían creado una identificación de usuario, u otro miembro del programa de cuidado infantil también creó una. Si ya ha iniciado o enviado una solicitud y no puede encontrarla en su lista de solicitudes, es posible que esté usando una identificación de usuario incorrecta. Para ver su solicitud, deberá usar la misma identificación de usuario que utilizó para enviar su solicitud. Intente usar la función "recuperar ID de usuario." Para obtener más ayuda, [comuníquese con el equipo de asistencia técnica.](https://www.childcare.texas.gov/es/ccrf2022update)

### **Han pasado más de 21 días desde que se emitió mi pago, pero no lo he recibido. ¿Qué tengo que hacer?**

Después de 21 días a partir de la fecha de emisión de su cheque, si no ha recibido su cheque, puede [comunicarse con el equipo de asistencia técnica](https://www.childcare.texas.gov/es/ccrf2022update) para obtener más información. La mejor manera de asegurarse de que su pago no se pierda en el correo es asegurarse de que toda la información como el nombre del programa y la dirección postal esté actualizada con la Reglamentación de Cuidado Infantil antes de presentar la solicitud.

#### **Recibí mi cheque, pero la información en el cheque es incorrecta. ¿Qué tengo que hacer?**

Si recibe un cheque que no puede depositar debido a un error, [comuníquese con](https://www.childcare.texas.gov/es/ccrf2022update)  [el equipo de asistencia técnica](https://www.childcare.texas.gov/es/ccrf2022update). La mejor manera de evitar errores en su pago es asegurarse de que toda la información sobre el nombre del programa y la dirección postal esté actualizada con la Reglamentación de Cuidado Infantil antes de presentar la solicitud.

Rev. Feb 28, 2022 3:23 PM